# <span id="page-0-0"></span>**Устройство сопряжения оптическое УСО-2Т**

Паспорт

**ФРДС.468351.001ПС**

*kbmps@te-nn.ru https://te-nn.ru/*

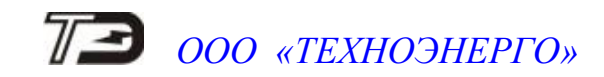

# Содержание

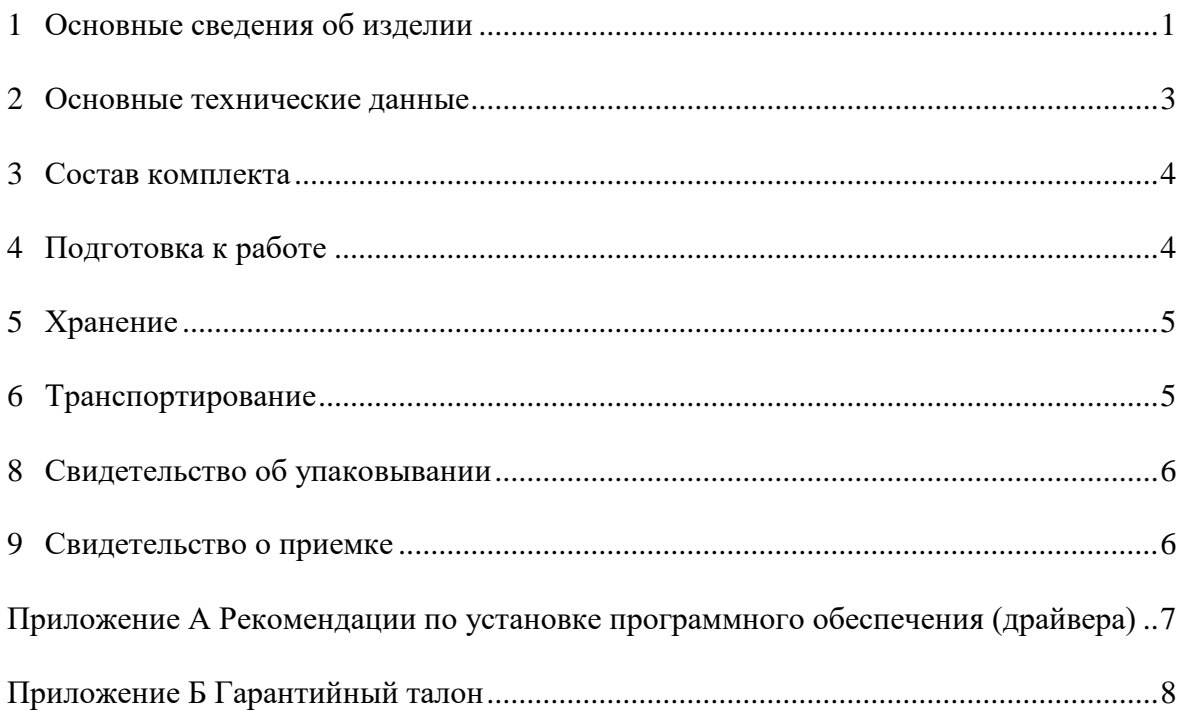

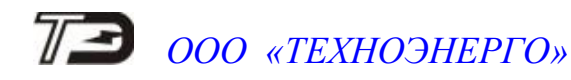

#### **1 Основные сведения об изделии**

1.1 Устройство сопряжения оптическое УСО-2Т (далее устройство сопряжения) предназначено для бесконтактного подключения компьютера к внешнему устройству с целью осуществления обмена информацией.

1.2 Устройство сопряжения осуществляет преобразование сигналов стандарта USB 2.0 в импульсные сигналы инфракрасного диапазона при передаче данных от компьютера к внешнему устройству, и обратное преобразование, при передаче данных от внешнего устройства к компьютеру.

1.3 Устройство сопряжение выполнено на основе популярной микросхемы преобразователя USB 2.0 в UART FT232BL фирмы FTDI.

1.4 Совместно с установленными драйверами фирмы FTDI (рекомендации по установке приведены в приложении **[А](#page-6-1)**) устройство сопряжения, со стороны операционной системы компьютера, представляет собой виртуальный COM-порт, доступный любому прикладному программному обеспечению, функционирующему в среде WINDOWS.

#### **2 Основные технические данные**

<span id="page-2-0"></span>2.1 Питание устройства сопряжения осуществляется от USB-порта компьютера с потребляемым током не более 30 мА.

2.2 В части конструкции считывающей головки, магнитных и оптических характеристик устройство сопряжения соответствует ГОСТ IEC 61107-2011.

2.3 По условиям эксплуатации устройство сопряжения относится к группе 3 по ГОСТ 21552-84 с интервалом рабочих температур от плюс 0 до плюс 70 °С.

2.4 По безопасности устройство сопряжения удовлетворяет требованиям ГОСТ IEC 60950-1-2014, класс защиты III

- 2.5 Конструктивные параметры устройства сопряжения:
- масса не более  $0.13$  кг;
- $-$  длина кабеля  $-$  не менее 2000 мм;
- габаритные размеры считывающей головки:
	- диаметр 32 мм;
	- высота 26 мм.

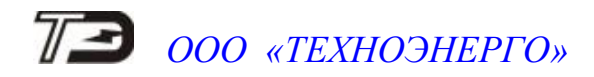

### <span id="page-3-0"></span>**3 Состав комплекта**

<span id="page-3-2"></span>3.1 Состав комплекта устройства сопряжения приведен в таблиц[е 1.](#page-3-2)

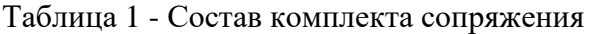

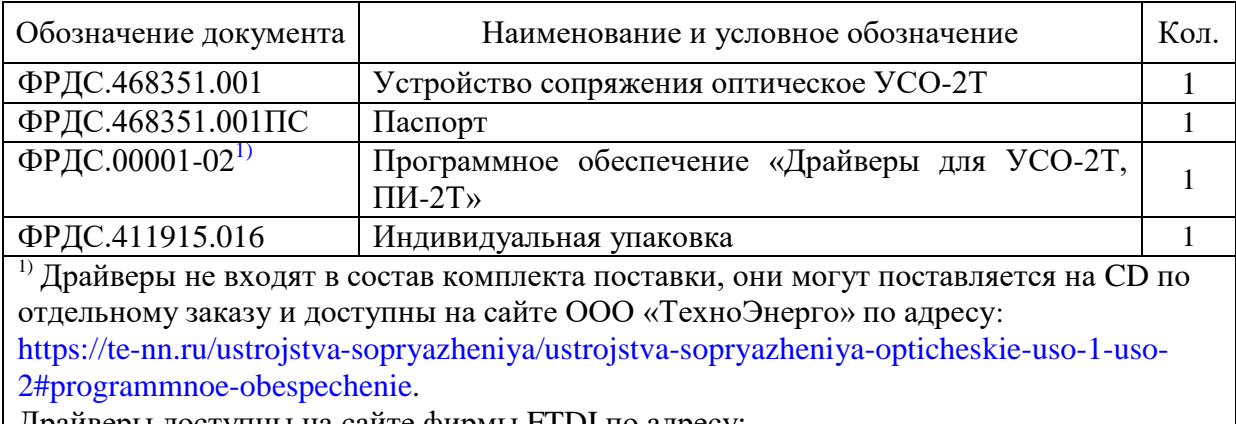

<span id="page-3-3"></span>Драйверы доступны на сайте фирмы FTDI по адресу:

<span id="page-3-1"></span><https://www.ftdichip.com/Drivers/VCP.htm>

## **4 Подготовка к работе**

4.1 Установить на компьютер драйверы для устройства сопряжения УСО-2Т в соответствии с рекомендациями, приведенными в приложении **[А](#page-6-1)**.

4.2 Поднести плоскость головки устройства сопряжения к плоскости окна оптопорта внешнего устройства и сориентировать таким образом, чтобы передающий светодиод внешнего устройства располагался напротив приемного фотодиода устройства сопряжения, а приемный фотодиод внешнего устройства - напротив передающего светодиода устройства сопряжения. Фиксация головки устройства сопряжения в окне оптопорта внешнего устройства производится посредством кольцевого магнита, встроенного в устройство сопряжения.

4.3 Расположение приемного фотодиода и передающего светодиода в корпусе устройства сопряжения приведено на рисунке [1.](#page-3-4)

<span id="page-3-4"></span>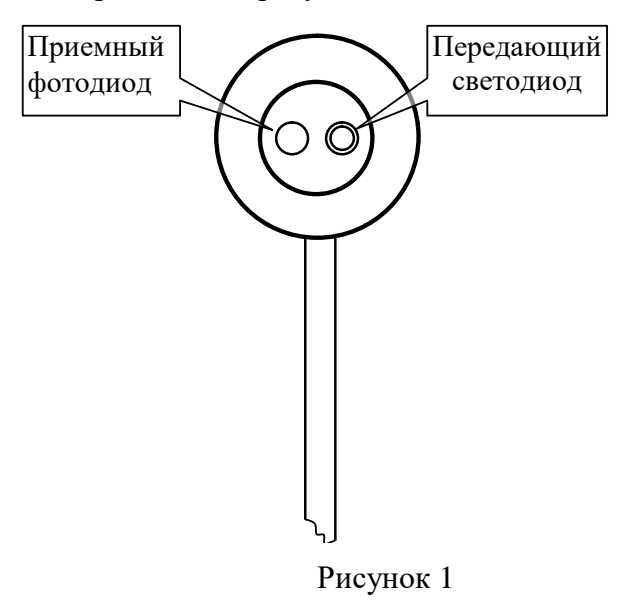

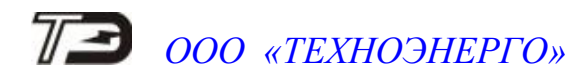

#### **5 Хранение**

<span id="page-4-0"></span>5.1 Устройство сопряжения должно храниться в упаковке в складских помещениях потребителя (поставщика) при следующих условиях:

- температура окружающего воздуха от минус 40 до плюс 70 °С;
- <span id="page-4-1"></span>относительная влажность воздуха не более 80 % при температуре 25 °С.

## **6 Транспортирование**

6.1 Транспортирование устройств сопряжения в транспортной таре предприятияизготовителя должно производиться при следующих условиях:

- температура окружающего воздуха от минус 40 до плюс 70 °С;
- относительная влажность воздуха до 80 % при температуре 25 °С.

6.2 Устройства сопряжения должны транспортироваться в крытых железнодорожных вагонах, перевозиться автомобильным транспортом с защитой от дождя и снега, водным транспортом, а также транспортироваться в герметизированных отапливаемых отсеках самолетов в соответствии с документами:

 «Правила перевозок грузов автомобильным транспортом», утвержденные Министерством автомобильного транспорта;

«Правила перевозок грузов», утвержденные Министерством путей сообщения;

«Технические условия погрузки и крепления грузов», М. «Транспорт»;

 «Руководство по грузовым перевозкам на воздушных линиях», утвержденное Министерством гражданской авиации.

6.3 При погрузочно-разгрузочных работах и транспортировании должны соблюдаться требования манипуляционных знаков на упаковке коммуникатора.

#### **7 Гарантии изготовителя**

7.1 Предприятие-изготовитель гарантирует соответствие устройства сопряжения требованиям технических условий ФРДС.468351.001ТУ при соблюдении потребителем условий эксплуатации, транспортирования, хранения, монтажа, установленных указанными техническими условиями и паспортом.

7.2 Гарантийный срок эксплуатации устройства сопряжения 36 месяцев со дня ввода в эксплуатацию.

7.3 Гарантийный срок хранения 6 месяцев с момента изготовления устройства сопряжения. По истечении гарантийного срока хранения начинает использоваться гарантийный срок эксплуатации, независимо от того введен преобразователь в эксплуатацию или нет.

7.4 В течение гарантийного срока предприятие-изготовитель безвозмездно ремонтирует или заменяет устройство сопряжения по предъявлению гарантийного талона, приведенного в приложении [Б.](#page-7-1)

7.5 Гарантии предприятия-изготовителя прекращаются, если преобразователь имеет механические повреждения, возникшие не по вине предприятия-изготовителя.

#### **Адрес предприятия-изготовителя:**

603152, г. Нижний Новгород, ул. Кемеровская, д. 3, ООО «ТехноЭнерго», тел. (831) 218-04-50, e-mail: [kbmps@te-nn.ru,](mailto:kbmps@te-nn.ru) [http://www.te-nn.ru/.](http://www.te-nn.ru/)

**УСО-2Т** *Паспорт* 5

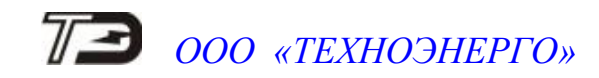

## <span id="page-5-0"></span>**8 Свидетельство об упаковывании**

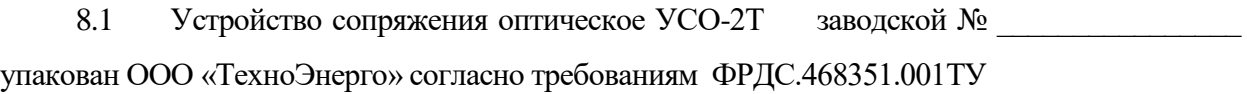

\_\_\_\_\_\_\_\_\_\_\_\_\_\_\_\_\_\_\_ \_\_\_\_\_\_\_\_\_\_\_\_\_\_\_\_\_\_\_\_\_ \_\_\_\_\_\_\_\_\_\_\_\_\_\_\_\_\_\_\_\_\_

(должность) (личная подпись) (расшифровка подписи)

\_\_\_\_\_\_\_\_\_\_\_\_\_\_\_\_\_\_\_\_\_ (год, месяц, число)

#### <span id="page-5-1"></span>**9 Свидетельство о приемке**

9.1 Устройство сопряжения оптическое УСО-2Т заводской № изготовлено и принято в соответствии с требованиями технических условий ФРДС.468354.001ТУ и признано годным для эксплуатации.

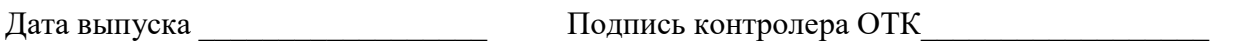

М.П.

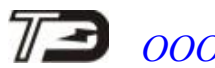

#### <span id="page-6-1"></span>**Приложение А** (обязательное)

#### <span id="page-6-0"></span>**Рекомендации по установке программного обеспечения (драйвера)**

А.1 Установка драйвера для устройства сопряжения оптического УСО-2Т

А.1.1 Перед установкой драйвера необходимо переписать архив драйвера на жесткий диск компьютера во вновь созданную папку. Драйверы поставляются на CD предприятием изготовителем по отдельному заказу или могут быть скопированы с сайта ООО «ТехноЭнерго» по адресу:

[https://te-nn.ru/ustrojstva-sopryazheniya/ustrojstva-sopryazheniya-opticheskie-uso-1-uso-](https://te-nn.ru/ustrojstva-sopryazheniya/ustrojstva-sopryazheniya-opticheskie-uso-1-uso-2#programmnoe-obespechenie)[2#programmnoe-obespechenie](https://te-nn.ru/ustrojstva-sopryazheniya/ustrojstva-sopryazheniya-opticheskie-uso-1-uso-2#programmnoe-obespechenie)

Кроме того, драйверы могут быть скопированы с сайта фирмы FTDI по адресу: [https://www.ftdichip.com/Drivers/VCP.htm.](https://www.ftdichip.com/Drivers/VCP.htm)

А.1.2 Для операционных систем Windows XP, Windows Vista, Windows Server 2003, Windows Server 2008 следует устанавливать драйвер версии 2.08.24 «CDM 2.08.24 WHQL Certified». Для операционных систем Windows 7, Windows Server 2008 R2, Windows 8, Windows 8.1, Windows Server 2012 R2, Windows Server 2016, Windows 10 следует устанавливать драйвер версии 2.12.28 «CDM v2.12.28 WHQL Certified».

А.1.3 Распаковать архив драйвера в ту же папку, где находится архив.

А.1.4 Подключить устройство сопряжения к соединителю USB компьютера. Дальнейшая установка зависит от используемой операционной системы. Так Windows 10 сама установит требуемый драйвер. Более старые системы будут автоматически обнаруживать новое USB-устройство и запускать мастера установки нового оборудования.

Следовать указаниям мастера установки и по его запросу указывать путь к файлам распакованного архива.

А.1.5 После успешной установки драйвера в системной папке «Диспетчер устройств» во вкладке «Контроллеры универсальной последовательной шины USB» появится устройство «USB Serial Converter», а во вкладке «Порты (COM и LPT)» появится виртуальный COM-порт в виде записи «USB Serial Port (COM N)», где N – номер виртуального COM-порта. Дальнейшая работа с устройством сопряжения производится через порт COM N.

А.1.6 Следует иметь в виду, что если к другому USB-порту компьютера подключить второе устройство сопряжения УСО-2Т, то ему будет выделен виртуальный COM-порт с новым уникальным номером для данного компьютера.

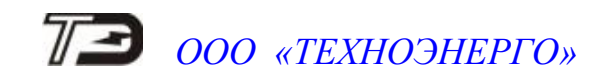

<span id="page-7-1"></span>Приложение Б (обязательное)

# ООО «ТехноЭнерго»

# ГАРАНТИЙНЫЙ ТАЛОН

<span id="page-7-0"></span>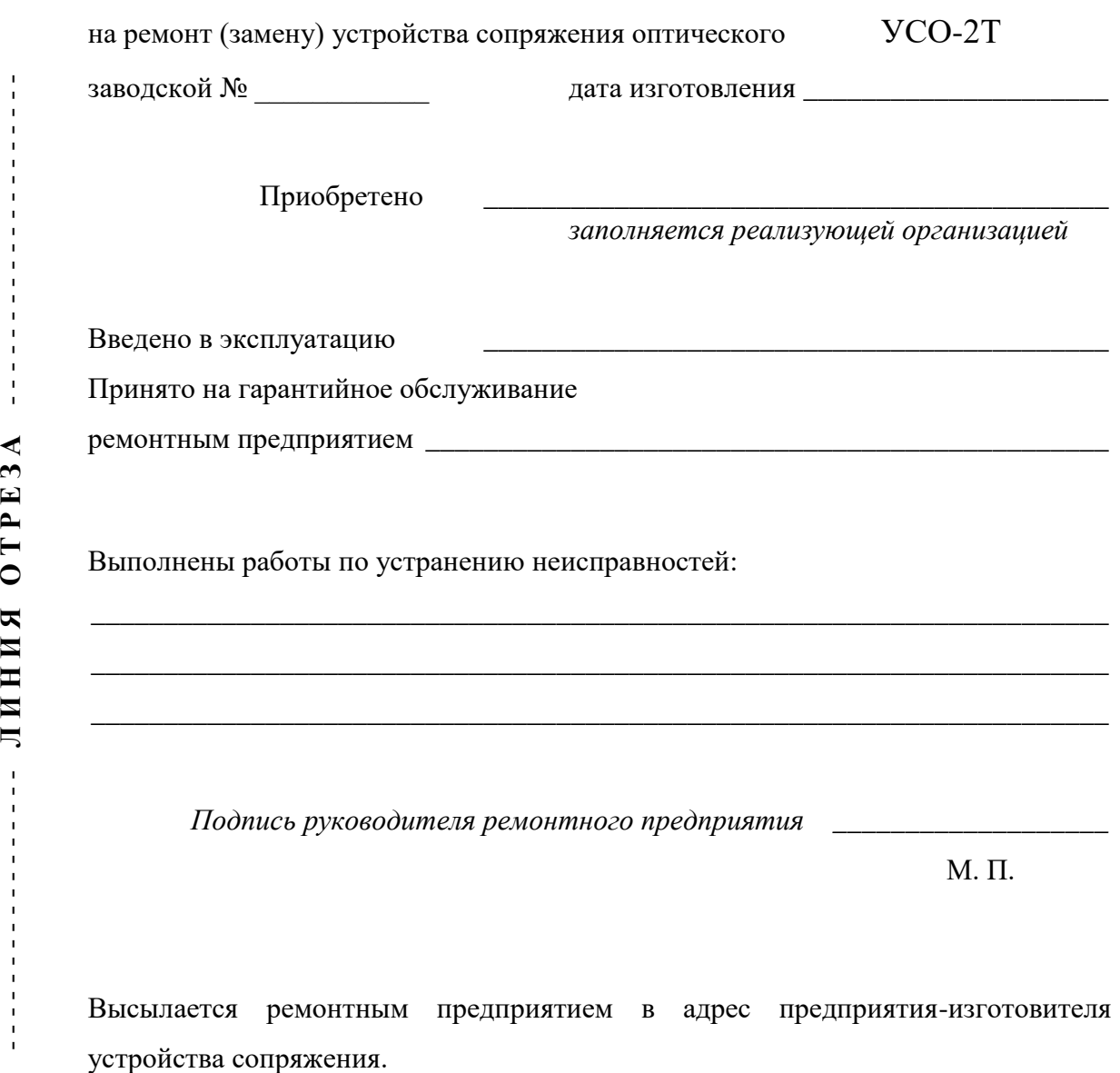

Высылается ремонтным предприятием в адрес предприятия-изготовителя